# Configurazione dell'autenticazione RADIUS con Cisco Cache Engine

## Sommario

[Introduzione](#page-0-0) **[Prerequisiti](#page-0-1) [Requisiti](#page-0-2)** [Componenti usati](#page-0-3) [Esempio di rete](#page-1-0) **[Convenzioni](#page-1-1)** [Procedura di configurazione dell'autenticazione RADIUS tramite il motore di cache](#page-1-2) **[Verifica](#page-4-0)** [Risoluzione dei problemi](#page-7-0) [Comandi per la risoluzione dei problemi](#page-7-1) [Informazioni correlate](#page-9-0)

## <span id="page-0-0"></span>**Introduzione**

In questo documento viene spiegato come configurare l'autenticazione RADIUS tramite il motore di cache su Cisco Secure Access Control Server (ACS) per Microsoft Windows NT. Per eseguire correttamente questa procedura, è necessario eseguire il protocollo WCCPv2 (Web Cache Communication Protocol versione 2). Per ulteriori informazioni su WCCP versione 2, fare riferimento a [Configurazione del protocollo di comunicazione di Web Cache versione 2 su un](//www.cisco.com/warp/customer/117/wccp/wccp2.html) [Cisco Cache Engine e un router.](//www.cisco.com/warp/customer/117/wccp/wccp2.html)

# <span id="page-0-1"></span>**Prerequisiti**

### <span id="page-0-2"></span>**Requisiti**

Prima di provare la configurazione, verificare che siano soddisfatti i seguenti requisiti:

- Familiarità con Cisco Secure ACS per Windows o UNIX.
- Familiarità con la configurazione WCCPv2 sia sul router sia sul motore di cache.

#### <span id="page-0-3"></span>Componenti usati

Le informazioni fornite in questo documento si basano sulle seguenti versioni software e hardware:

- Cisco Cache Engine 505 in un ambiente lab non configurato
- Cisco 2600 Router
- Software Cisco Cache Engine release 2.31
- Software Cisco IOS® versione 12.1(3)T 3
- Cisco Secure ACS per server Microsoft Windows NT/2000

Le informazioni discusse in questo documento fanno riferimento a dispositivi usati in uno specifico ambiente di emulazione. Su tutti i dispositivi menzionati nel documento la configurazione è stata ripristinata ai valori predefiniti. Se la rete è operativa, valutare attentamente eventuali conseguenze derivanti dall'uso dei comandi.

#### <span id="page-1-0"></span>Esempio di rete

Nel documento viene usata questa impostazione di rete:

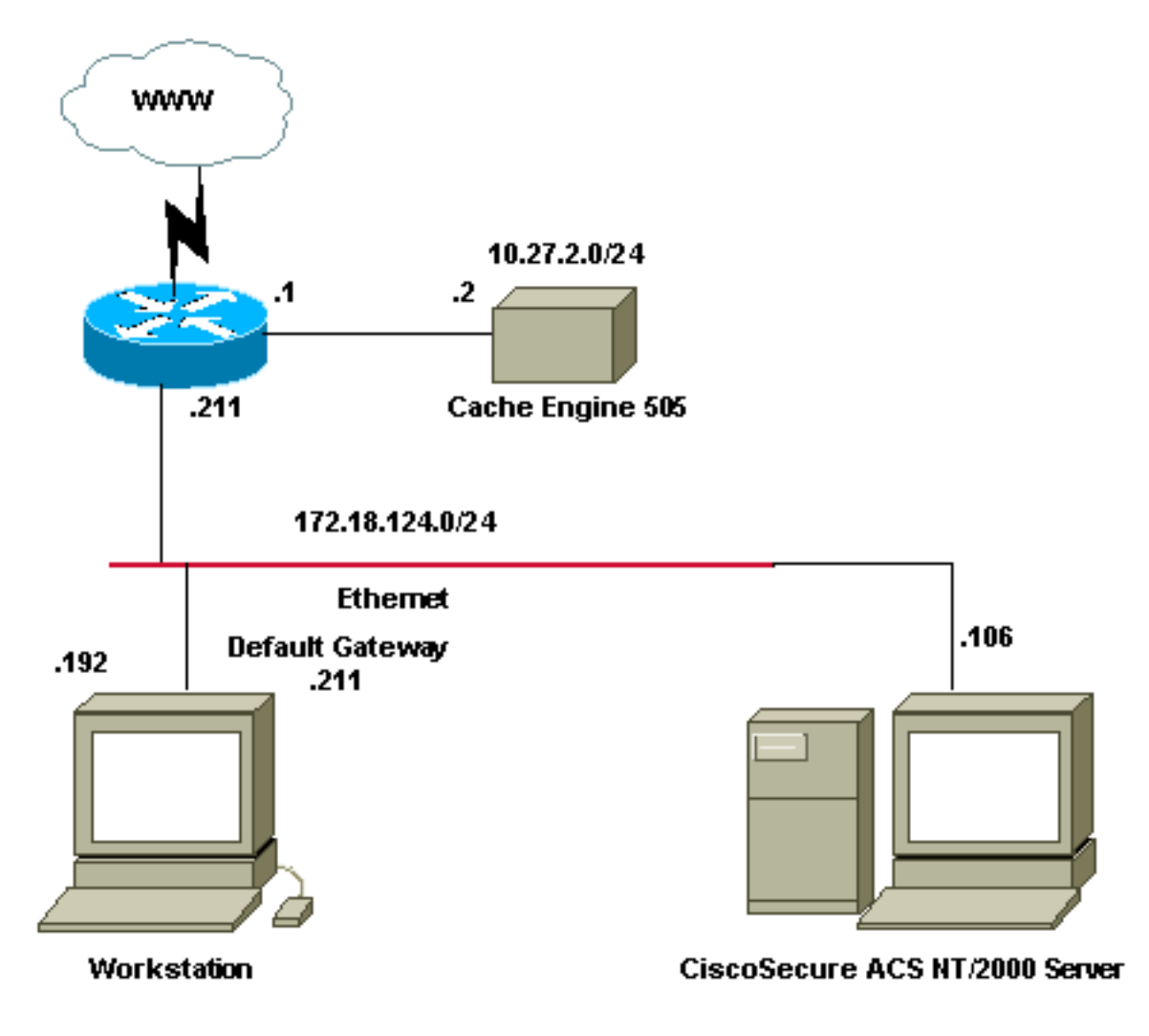

### <span id="page-1-1"></span>**Convenzioni**

Per ulteriori informazioni sulle convenzioni usate, consultare il documento [Cisco sulle convenzioni](//www.cisco.com/en/US/tech/tk801/tk36/technologies_tech_note09186a0080121ac5.shtml) [nei suggerimenti tecnici](//www.cisco.com/en/US/tech/tk801/tk36/technologies_tech_note09186a0080121ac5.shtml).

## <span id="page-1-2"></span>Procedura di configurazione dell'autenticazione RADIUS tramite il motore di cache

Per configurare il motore di cache per l'autenticazione RADIUS, attenersi alla procedura seguente:

- 1. Configurare Cache Engine come server di accesso alla rete (NAS) in Cisco Secure ACS per Windows NT.
- 2. Configurare le informazioni utente in Cisco Secure ACS per Windows NT.
- Configurare Cache Engine per RADIUS e specificare le informazioni relative all'host e alla 3. chiave.

```
radius-server host 172.18.124.106
  radius-server key cisco123
```
Configurare il router per WCCP.Le righe di comando per Cache Engine dovrebbero essere 4. simili a quelle riportate di seguito:

```
cepro#configure terminal
!--- Enter configuration commands, one per line. !--- End with CNTL/Z.
cepro(config)#radius-server host 172.18.124.106
cepro(config)#radius-server key cisco123
cepro#
```
Questa è la configurazione di Cache Engine/NAS su Cisco Secure ACS per Windows NT:

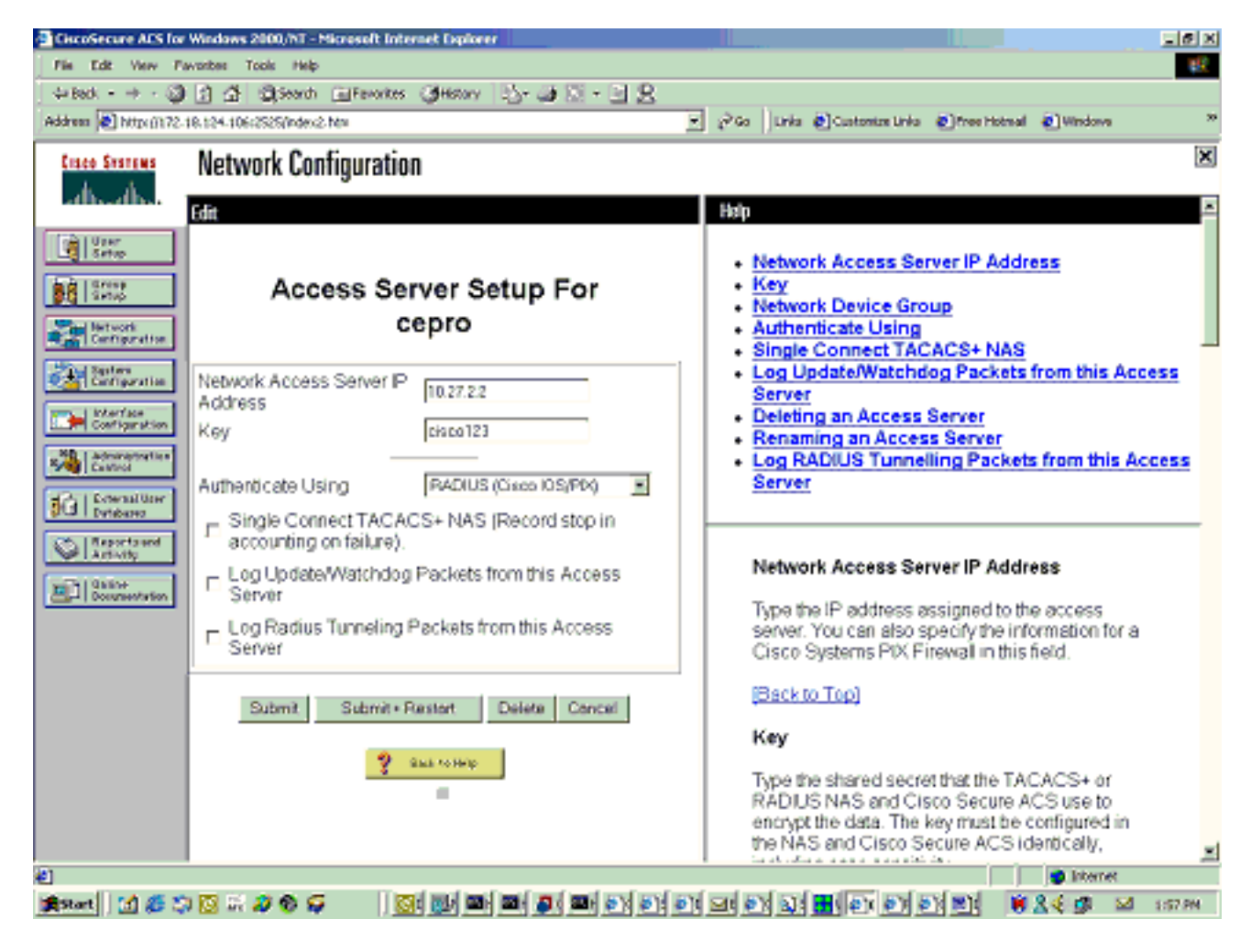

Questa è la pagina Configurazione utente di Cisco Secure ACS per Windows NT:

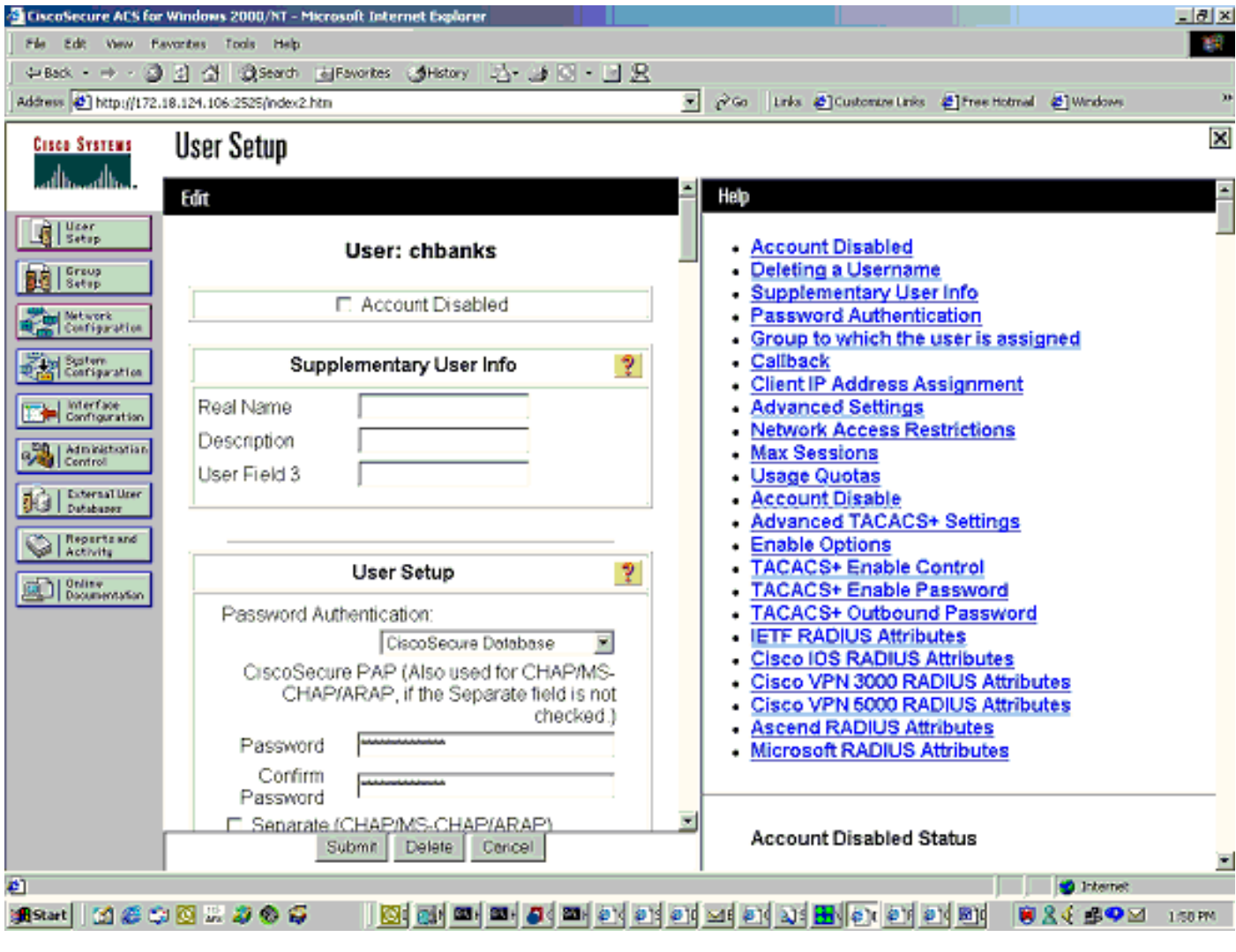

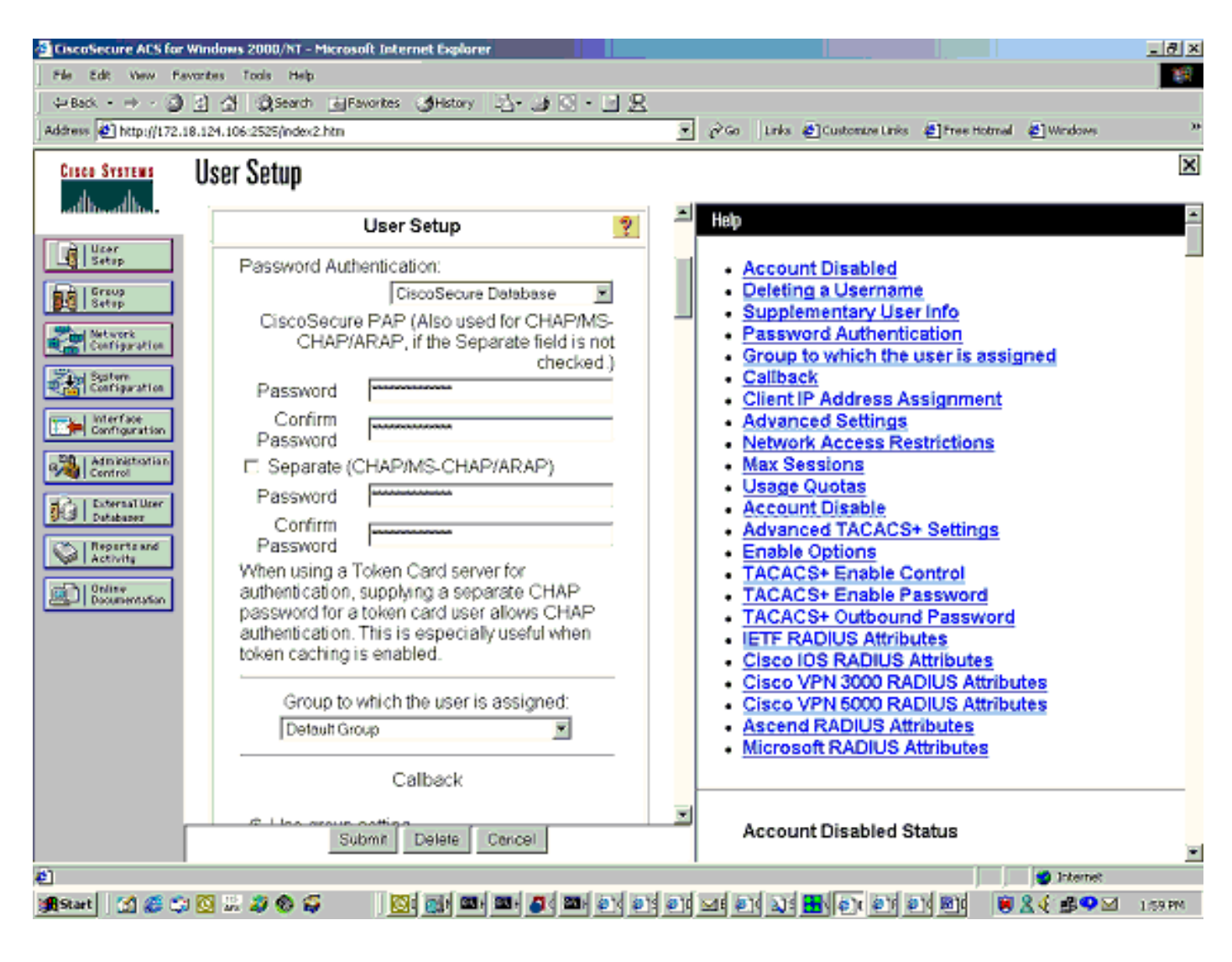

## <span id="page-4-0"></span>**Verifica**

Le informazioni contenute in questa sezione permettono di verificare che la configurazione funzioni correttamente.

Alcuni comandi show sono supportati dallo [strumento Output Interpreter \(solo utenti](https://www.cisco.com/cgi-bin/Support/OutputInterpreter/home.pl) [registrati\); lo](//tools.cisco.com/RPF/register/register.do) [strumento permette di visualizzare un'analisi dell'output del comando](//tools.cisco.com/RPF/register/register.do) show.

#### Comandi motore cache:

- show version: visualizza la versione del software in esecuzione sul motore di cache.
- show hardware: visualizza la versione del software e il tipo di hardware sul motore della cache.
- show running-config: visualizza la configurazione in esecuzione effettiva sul motore della cache.
- show stat http usage: visualizza le statistiche di utilizzo.
- show radius stat [all] | primario | secondary ] Visualizza le statistiche di autenticazione per i server RADIUS primario e secondario.

In questo esempio, l'output del comando show version è:

Copyright (c) 1986-2001 by Cisco Systems, Inc. Software Release: CE ver 2.31 (Build: FCS 02/16/01) Compiled: 11:20:14 Feb 22 2001 by bbalagot Image text-base 0x108000, data\_base 0x437534

System restarted by Reload The system has been up for 3 hours, 52 minutes, 33 seconds. System booted from "flash" In questo esempio, i risultati restituiti dal comando show hardware sono:

cepro#**show hardware** Cisco Cache Engine Copyright (c) 1986-2001 by Cisco Systems, Inc. Software Release: CE ver 2.31 (Build: FCS 02/16/01) Compiled: 11:20:14 Feb 22 2001 by bbalagot Image text-base 0x108000, data\_base 0x437534

System restarted by Reload The system has been up for 3 hours, 52 minutes, 54 seconds. System booted from "flash"

Cisco Cache Engine CE505 with CPU AMD-K6 (model 8) (rev. 12) AuthenticAMD 2 Ethernet/IEEE 802.3 interfaces 1 Console interface. 134213632 bytes of Physical Memory 131072 bytes of ROM memory. 8388608 bytes of flash memory.

List of disk drives: /c0t0d0 (scsi bus 0, unit 0, lun 0) In questo esempio, i risultati restituiti dal comando show running-config sono:

#### cepro#**show running-config**

```
Building configuration...
Current configuration:
!
!
logging recycle 64000
logging trap information
!
user add admin uid 0 password 1 "eeSdy9dcy" capability admin-access
!
!
!
hostname cepro
!
interface ethernet 0
 ip address 10.27.2.2 255.255.255.0
  ip broadcast-address 10.27.2.255
exit
!
!
interface ethernet 1
exit
!
ip default-gateway 10.27.2.1
ip name-server 161.44.11.21
ip name-server 161.44.11.206
ip domain-name cisco.com
```

```
ip route 0.0.0.0 0.0.0.0 10.27.2.1
cron file /local/etc/crontab
!
bypass timer 1
!--- Specify the router list for use with WCCPv2. wccp router-list 1 10.27.2.1 172.18.124.211
!--- Instruct the router to run web cache service with WCCPv2. wccp web-cache router-list-num 1
!--- WCCPv2 enabled. wccp version 2
!!--- RADIUS Server host and port is defined. radius-server host 172.18.124.106 auth-port 1645
radius-server host 172.18.124.103 auth-port 1645
!--- RADIUS key defined. radius-server key ****
authentication login local enable
authentication configuration local enable
transaction-logs enable
rule no-cache url-regex .*cgi-bin.*
rule no-cache url-regex .*aw-cgi.*
!
!
end
cepro#
```
#### Comandi router:

- show running-config: visualizza la configurazione in esecuzione sul router.
- show ip wccp: visualizza tutti i servizi registrati.
- show ip wcp <service-id>detail: visualizza la distribuzione del bucket WCCP per ciascuna cache del cluster. Ad esempio, show ip wccp web-cache detail.

In questo esempio, i risultati restituiti dal comando show running-config sono:

```
33-ns-gateway#show running-config
Building configuration...
       Current configuration:
1999 (1999)
         version 12.1
         service timestamps debug datetime msec
         service timestamps log datetime msec
         no service password-encryption
         !
         hostname 33-Ns-gateway
1999 (1999)
         logging buffered 64000 debugging
         enable secret 5 $1$IWJr$nI.NcIr/b9DN7jEQQC17R/
1999 (1999)
1999 (1999)
1999 (1999)
1999 (1999)
1999 (1999)
         ip subnet-zero
          !--- WCCP enabled. ip wccp web-cache
         ip cef
         no ip domain-lookup
         ip domain-name testdomain.com
         ip name-server 161.44.11.21
         ip name-server 161.44.11.206
1999 - 1999
1999 - 1999
1999 - 1999
         !
         interface Ethernet0/0
         ip address 10.1.3.50 255.255.255.0
         no ip route-cache cef
1999 - 1999
```

```
 interface Ethernet1/0
         description interface to the CE .5
         bandwidth 100
         ip address 10.27.2.1 255.255.255.0
         full-duplex
1999 (1999)
         interface Ethernet1/1
         description inter to DMZ
         ip address 172.18.124.211 255.255.255.0
         !--- Configure the interface to enable the router !--- to verify that the appropriate !-
-- packets are redirected to the cache engine. ip wccp web-cache redirect out
         no ip route-cache cef
         no ip route-cache
         no ip mroute-cache
1999 (1999)
         interface Ethernet1/2
         description Preconfigured for recreates 10.27.3.0/24 net
         ip address 10.27.3.1 255.255.255.0
         no ip route-cache cef
1999 (1999)
         interface Ethernet1/3
         no ip address
         shutdown
1999 (1999)
         ip classless
         ip route 0.0.0.0 0.0.0.0 172.18.124.1
         no ip http server
         !
1999 (1999)
         line con 0
         exec-timeout 0 0
         transport input none
         line aux 0
         exec-timeout 0 0
         line vty 0 4
         exec-timeout 0 0
         password ww
         login
         !
         end
33-Ns-gateway#
```
## <span id="page-7-0"></span>Risoluzione dei problemi

Le informazioni contenute in questa sezione permettono di risolvere i problemi relativi alla configurazione.

#### <span id="page-7-1"></span>Comandi per la risoluzione dei problemi

Alcuni comandi show sono supportati dallo [strumento Output Interpreter \(solo utenti](https://www.cisco.com/cgi-bin/Support/OutputInterpreter/home.pl) [registrati\); lo](//tools.cisco.com/RPF/register/register.do) [strumento permette di visualizzare un'analisi dell'output del comando](//tools.cisco.com/RPF/register/register.do) show.

Nota: prima di usare i comandi di debug, consultare le [informazioni importanti sui comandi di](//www.cisco.com/en/US/tech/tk801/tk379/technologies_tech_note09186a008017874c.shtml) [debug](//www.cisco.com/en/US/tech/tk801/tk379/technologies_tech_note09186a008017874c.shtml).

Comandi motore cache:

- debug authentication all: esegue il debug dell'autenticazione.
- debug radius all: visualizza il debug del modulo RADIUS dell'interfaccia Web.

• type var/log/translog/working.log - Verifica che gli URL siano memorizzati nella cache e che l'utente acceda alle pagine. Per ulteriori informazioni, consultare il [supporto tecnico Cisco](//www.cisco.com/cisco/web/support/index.html) per qualsiasi altro tipo di messaggio. Il tipo di messaggi di errore più comune in questo registro è

l'autenticazione non riuscita a causa di un utente sconosciuto O di UNa chiave del server non corretta.

In questo esempio, i risultati restituiti dai comandi debug radius all e debug authentication all sono:

RadiusCheck(): Begin RadiusCheck(): Begin RadiusCheck(): Begin RadiusBuildRequest(): Begin RadiusBuildRequest(): Begin RadiusBuildRequest(): Begin [82] User-Name = "chbanks" [82] User-Name = "chbanks" [82] User-Name = "chbanks" [82] NAS-IP-Address = 10.27.2.2 [82] NAS-IP-Address = 10.27.2.2 [82] NAS-IP-Address = 10.27.2.2  $[82]$  NAS-Port =  $80$ [82] NAS-Port = 80 [82] NAS-Port = 80 RadiusAuthenticate(): Begin RadiusAuthenticate(): Begin RadiusAuthenticate(): Begin CfgGetRadiusInfo(): Begin CfgGetRadiusInfo(): Begin CfgGetRadiusInfo(): Begin UpdatePassword(): Begin UpdatePassword(): Begin UpdatePassword(): Begin [82] radsend: Request to 172.18.124.106 id=1, length=171 [82] radsend: Request to 172.18.124.106 id=1, length=171 [82] radsend: Request to 172.18.124.106 id=1, length=171 RadiusReplyValidate(): Begin RadiusReplyValidate(): Begin RadiusReplyValidate(): Begin RadiusReplyValidate(): [82] Received 26 byte message back RadiusReplyValidate(): [82] Received 26 byte message back RadiusReplyValidate(): [82] Received 26 byte message back RadiusReplyValidate(): Got a valid response from server 172.18.124.106. RadiusReplyValidate(): Got a valid response from server 172.18.124.106. RadiusReplyValidate(): Got a valid response from server 172.18.124.106. DecodeReply(): Begin DecodeReply(): Begin DecodeReply(): Begin DecodeReply: WEB\_YES\_BLOCKING default DecodeReply: WEB\_YES\_BLOCKING default DecodeReply: WEB\_YES\_BLOCKING default RadiusCheck(): WEB\_YES\_BLOCKING RadiusCheck(): WEB\_YES\_BLOCKING RadiusCheck(): WEB\_YES\_BLOCKING RemoteUserAdd(): Begin RemoteUserAdd(): Begin RemoteUserAdd(): Begin RemoteUserAdd(): Updated remote user chbanks RemoteUserAdd(): Updated remote user chbanks RemoteUserAdd(): Updated remote user chbanks RemoteUserAuthenticate(): Begin RemoteUserAuthenticate(): Begin

```
RemoteUserAuthenticate(): Begin
CfgGetRadiusInfo(): Begin
CfgGetRadiusInfo(): Begin
CfgGetRadiusInfo(): Begin
CfgRadiusGetExcludeState(): Begin
CfgRadiusGetExcludeState(): Begin
CfgRadiusGetExcludeState(): Begin
CfgRadiusGetExcludeState(): flag = 0
CfgRadiusGetExcludeState(): flag = 0
CfgRadiusGetExcludeState(): flag = 0
RemoteUserUpdate(): Begin
RemoteUserUpdate(): Begin
RemoteUserUpdate(): Begin
CfgRadiusGetMultipleUserPromptState(): Begin
CfgRadiusGetMultipleUserPromptState(): Begin
CfgRadiusGetMultipleUserPromptState(): Begin
CfgRadiusGetMultipleUserPromptState(): flag = 1
CfgRadiusGetMultipleUserPromptState(): flag = 1
CfgRadiusGetMultipleUserPromptState(): flag = 1
CfgRadiusGetMultipleUserPromptTimeout(): Begin
CfgRadiusGetMultipleUserPromptTimeout(): Begin
CfgRadiusGetMultipleUserPromptTimeout(): Begin
CfgRadiusGetMultipleUserPromptTimeout(): lMultipleUserPromptTimeout = 25
CfgRadiusGetMultipleUserPromptTimeout(): lMultipleUserPromptTimeout = 25
CfgRadiusGetMultipleUserPromptTimeout(): lMultipleUserPromptTimeout = 25
fsgetUsrInfoforIpAddr_radius will be called
fsgetUsrInfoforIpAddr_radius will be called
fsgetUsrInfoforIpAddr_radius will be called
RemoteUserUpdate() returned true
RemoteUserUpdate() returned true
RemoteUserUpdate() returned true
```
#### Comando router:

• show ip wcp: visualizza le statistiche WCCP globali.

## <span id="page-9-0"></span>Informazioni correlate

- [Miglioramenti WCCP](//www.cisco.com/en/US/docs/ios/12_0s/feature/guide/12s_wccp.html?referring_site=bodynav)
- [Protocollo di comunicazione versione 2 di Web Cache](//www.cisco.com/en/US/docs/ios/12_0t/12_0t3/feature/guide/wccp.html?referring_site=bodynav)
- [Supporto tecnico Cisco Systems](//www.cisco.com/cisco/web/support/index.html?referring_site=bodynav)